バスをご利用のお客様へ

北海道中央バス株式会社

## 「WEB 遅延証明」サービス開始のお知らせ

平素より中央バスをご利用いただきありがとうございます。

この度、令和 6 年 3 月 1 日 (金) から、WEB 上で遅延状況を表示・確認できるサービス を開始いたします。

本サービスの導入により、お客様自身がパソコン・スマートフォンなどを使用し、簡単 に遅延証明書を表示できることとなります。また、過去 7 日間分の遅延状況を確認できま すので、ご利用される区間の過去の遅延状況を確認するなど、様々な用途にもご活用いた だけます。

なお、現在バス車内で乗務員が発行している遅延証明書につきましては、令和 6 年 11 月 末日(30 日)をもって発行を終了する予定でございますので、予めご了承願います。

記

1. サービス開始日 令和6年3月1日 (金)

2. 証 明 内 容 要車区間、日時、5分以上の遅延情報 ※遅延情報は以下の証明時間のとおり表示されます。

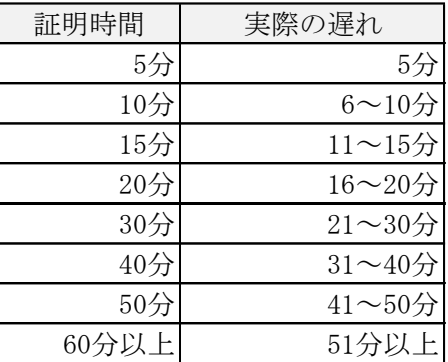

3. 公開 期 間 バス降車の約 30 分後から、当日を含む7日間

4. 発 行 方 法 当社ホームページより「WEB 遅延証明」ページにアクセスし、 ①乗車区間 ②乗車日時 の2つを入力する。

5. そ の 他 本サービスの対象は、バスロケーションシステム導入路線の みとなっております。

以 上

## WEB遅延証明の利用方法

1. ①当社ホームページ、または、②中央バスナビ「バス接近情報」からアクセス

①当社ホームページ

■泊まる・楽しむ ●食べる・買う ●暮らし・サポート ■会社情報

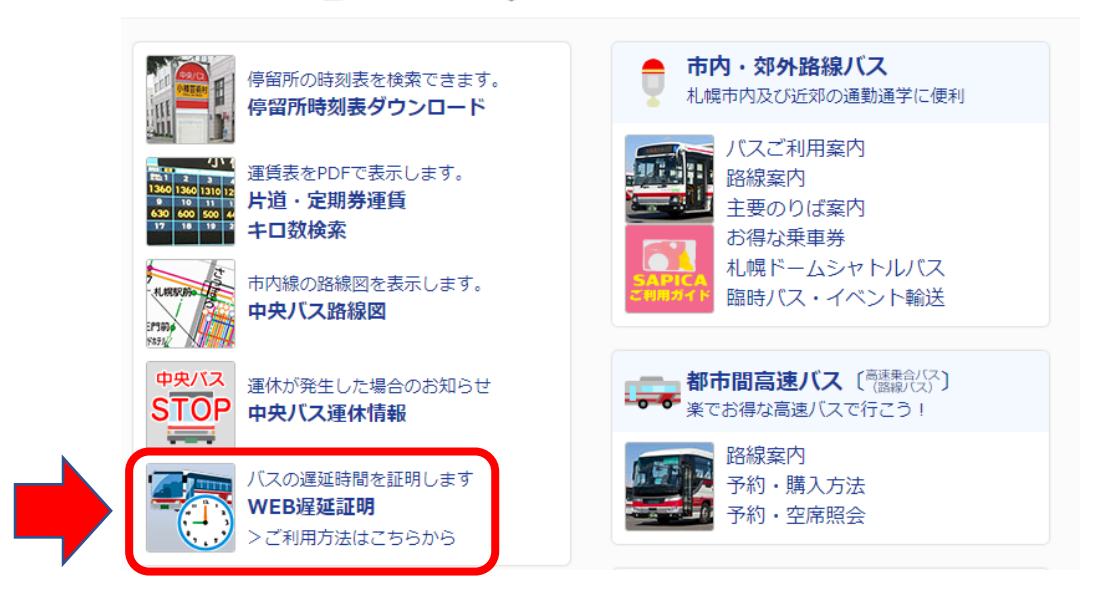

②中央バスナビ「バス接近情報」(3/4~)

パソコン版 スマートフォン版

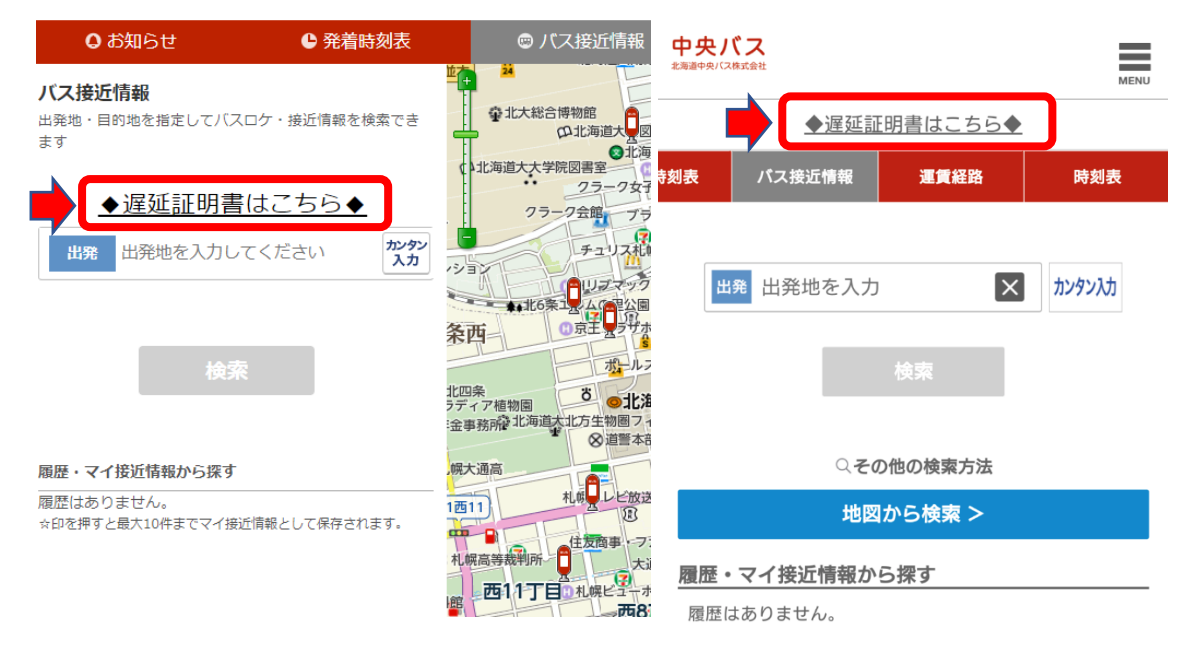

## 2.「遅延証明発行」画面で、乗車停留所・降車停留所を入力し乗車日時を選択

## 遅延証明発行

北海道中央バス

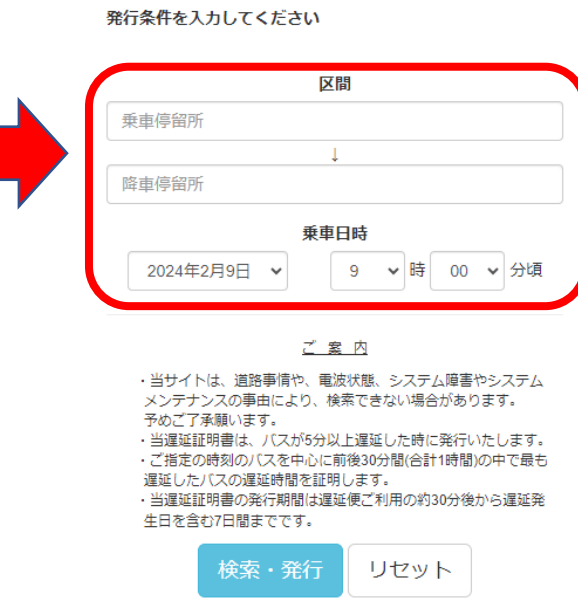

3.「遅延証明書」発行

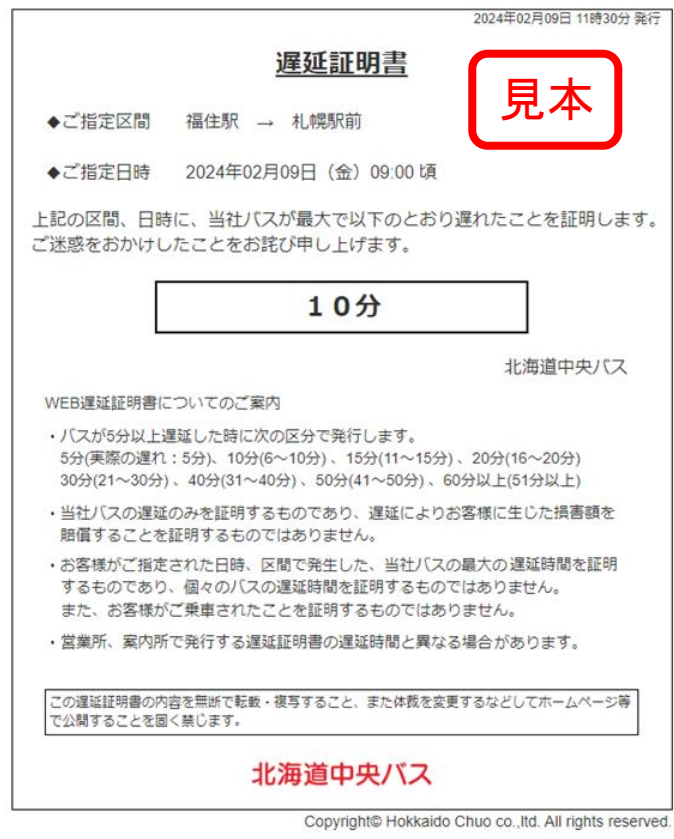